## プ 01 疾病診断用プログラム

管理医療機器 パルスオキシメータ用プログラム(17148072)

# データ解析ソフトウェア DS-500

## 【形状・構造及び原理等】

#### <概要>

本プログラムは、専用のパルスオキシメータから得られた情報 をさらに処理して診断等のために提供するプログラムである。 本プログラムは、記録媒体で提供し、汎用パーソナルコンピュ ーターにインストールして使用する。

#### <動作原理>

パルスオキシメータ本体の内蔵メモリから、USB ケーブルを介 して測定データを読み込み、当該データをさらに処理して SpO2 および脈拍数データのヒストグラム集計、トレンドグラフの作 成および各種統計値計算等のデータ解析を行い、表示する。 また、その解析結果を保存することができる。 当該解析結果は、医師が診断等のために使用する。

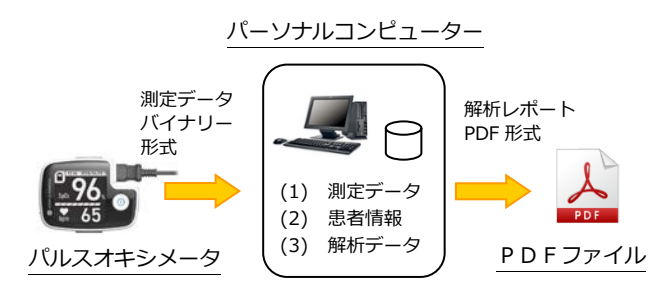

#### <汎用パーソナルコンピューターの仕様>

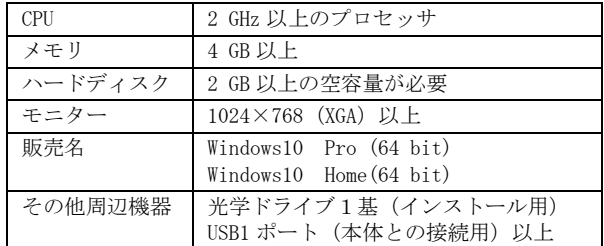

光学ドライブとは、DVD±R ドライブ、DVD-ROM ドライブ、CD-ROM ドライブのように、CD-ROM メディアに対応したドライブ を指す。

なお、インストール可能なパーソナルコンピューターおよび組 み合わせるモニターは、以下の規格適合を条件とする。

安全規格: (パーソナルコンピューター) IEC 60950-1 又は IEC 62368-1 適合 (モニター) IEC 60950-1、IEC 62368-1 又は IEC 60601-1 適合 EMC 規格: (CISPR22 又は CISPR32) / CISPR24 適合

#### <併用機器>

- ・パーソナルコンピューター
- ・パルスオキシメータ(医療機器、USB ケーブル含む)

データを読み込む際には、USB ケーブルおよび別に認証を取得し ているパルスオキシメータを接続する。データ解析時には、パ ルスオキシメータ、USB ケーブルの接続は不要。測定とデータ読 み込み、およびデータ解析を同時に実施することはできない。

## <組み合わせて使用可能な医療機器>

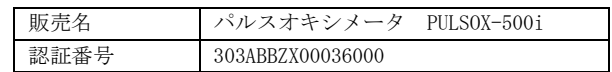

#### 【使用目的又は効果】

パルスオキシメータで経皮的に測定した動脈血液中の酸素飽和 度と脈拍数のデータをパーソナルコンピューターに読み込み、 パーソナルコンピューター上でデータ解析を行い表示する。

#### 【使用方法等】

(1) 動作環境および事前準備

本プログラムは、「形状、構造及び原理」の<汎用パーソナル コンピューターの仕様>を満たすパーソナルコンピューター に、製造販売業者が提供するインストールガイドに示された 手順でインストールして使用する。

- (2) 使用準備
- パーソナルコンピューターとパルスオキシメータ PULSOX-500i を USB ケーブルで接続する。
- (3) 操作

## 1.起動

デスクトップの [DS-500] アイコンをダブルクリックし て、DS-500 を起動すると、メイン画面が表示される。

- 2.データの読み込み パルスオキシメータで取得したデータを読み込み、パー ソナルコンピューターに測定データを保存する。 3.データの解析
	- 1)測定データを開くと、メイン画面にグラフが表示され る。
	- 2)マーカー機能を使用して、解析の設定を行う。
- 3)メイン画面より解析レポートアイコンをクリックし、 [OK]ボタンをクリックすると、PDF ファイルが作成さ れ、指定したディレクトリに保存される。 4.終了

ダイアログボックス右上の[×] をクリックすると画面 が閉じられて、DS-500 が終了される。

詳細は取扱説明書(電子マニュアル)を参照すること。

# 【使用上の注意】

#### <重要な基本的注意>

- (1) 本プログラム (のデータ)は患者の診断において付加的に 使用されるものであるため、臨床の所見ならび症状により 総合的に診断すること。
- (2) 仕様を満たす汎用パーソナルコンピューターにインストー ルすること。
- (3) 使用するデータを読み込む際に、異なる患者のデータを結 合しないよう、測定データ選択は十分に注意すること。
- (4) パルスオキシメータを PC に複数接続した場合には、患者取 違えがないよう、画面に表示される機器番号、又は製造番 号で確認すること。
- (5) ネットワークドライブにある測定データを、複数のパーソ ナルコンピューターから同時に開かないこと。患者情報や 解析情報が失われる場合がある。

## <その他の注意>

(1) USB メモリ、メモリカード、USB ハードディスクなど汎用メ ディアを使用する場合は、必ず安全性の高い製品を使用す ること。

本製品には取扱説明書がありますので、必ず確認してください。

- (2) 測定データや解析レポートの保存先を、ネットワークドラ イブや USB メモリなどにした場合、読み込み中にネットワ ークや USB ケーブルが切断されないようにすること。
- (3) 測定データは必ずバックアップをとること。
- (4) ネットワークに接続した環境で使用する場合は、コンピュ ーターウイルスおよび情報の漏洩等に注意すること。
- (5) 熟練した者以外は、本プログラムのインストールおよびコ ンピューター機器の操作をしないこと。

# 【製造販売業者及び製造業者の氏名又は名称等】

製造販売業者:コニカミノルタ株式会社 電話番 号:042-589-8421

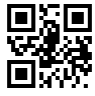